特 集

パソコン操作の工夫

### 米田 進一

今回の特集のテーマは「パソコン操作の工夫」 という事で、皆、色んなやり方でパソコン操作の 工夫をされていると思いますが、私は、自身のや りやすい事例として書こうと思います。私は健常 者の時、ほとんどパソコンに触れる事がなかった ので、頸損になって病院で学んだやり方を現在も 続けています。参考になればと思います。

私はパソコンをする時、ベッド上で行っていま す。車椅子に乗った状態では、テーブル台の足下 が当たり、操作しづらいからです。入院中に使用 していたテーブルやユニバーサル器具を購入し、 当時と同じ様なセッティングで行っています。

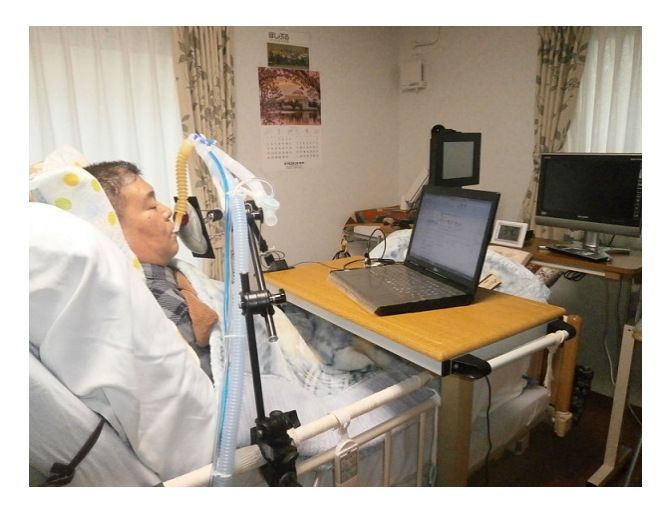

ベッド上でのパソコン操作

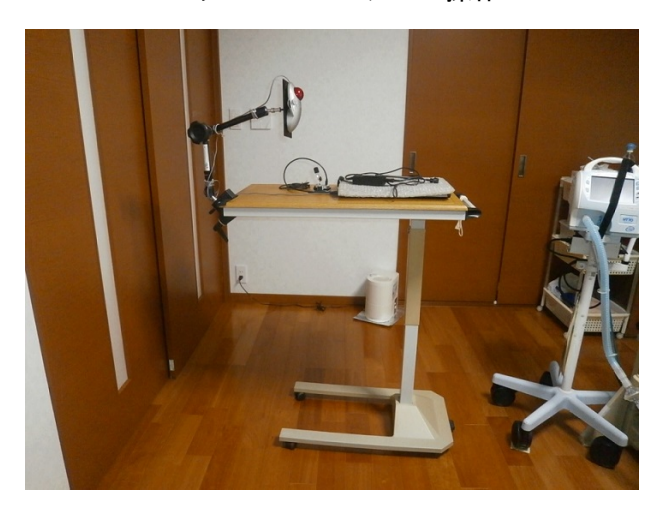

パソコン台

-

上体を起こし座位保持が安定したら、ベッドの 電源を切ります。エアベッドの為、空気分散する 度に身体の位置がズレてしまうからです。

※褥瘡が出来るかもしれないので、みなさんは マネしないで下さい。身体の安全も考え、なるべ く長時間はやらない様に気を付けています。

私はキーパッドの文字配列の位置が分からな いので、テーブルに固定器具(ユニバーサルアー ム)を取り付け、その先端に両面のマジックテー プでトラックボールを固定しています。ボールに 左頬を当てて動かし、カーソルを操作しています。

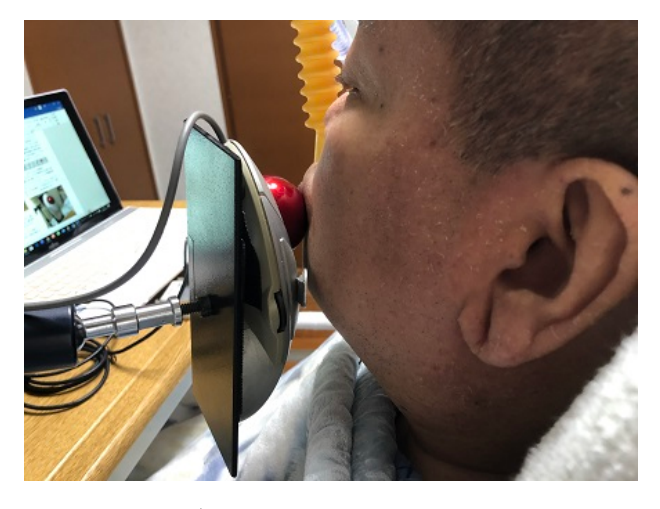

### トラックボールに頬を当ててカーソル操作

これは入院中、マウスピースで呼吸をしてマウ ススティックを咥える事が出来ない方に、首の筋 力を低下させない(可動域を衰えさせない)為の リハビリとして、OT の先生から薦められていた方 法でした。音声入力という方法も提案されたので すが、感度が良すぎて人工呼吸器から出る送気の 音を拾ってしまう為、その対応は困難と判断し諦 めました。

これらの方法でソフトを操作します。文字入力 ソフト「ATOK クリックパレット」を画面上に映し 出し、左上部の「ひらがな」枠をクリック。「あ いうえお」の他に「カタカナ」「英数」「記号」 「絵文字」など、縦に配列されているので、パソ コン音痴の私でも分かりやすいです。

クリックするためには、アメリカ Madentec Limited 製の「Magic cursor 2000」というソフ トを用います。数秒後に自動でクリックします。 ※現在は生産中止で販売をしていません。縦に サイコロ状のマス目の物で見やすいモノでした。

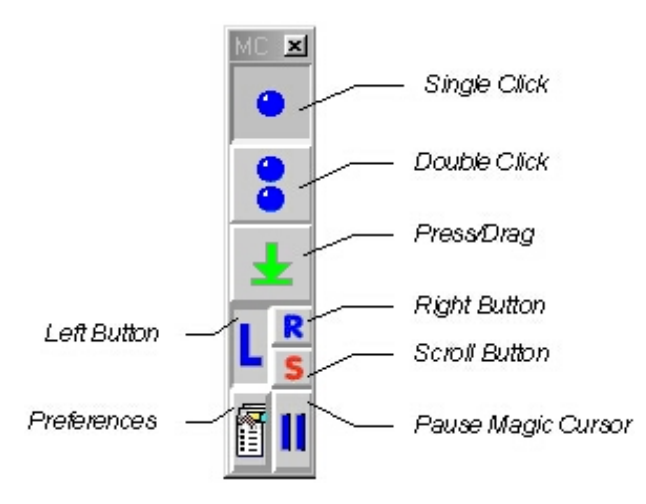

# 以前使っていた「Magic cursor 2000」

このソフトは絶対に不可欠な物でしたが、XP の サポート終了に合わせ、windows7 に移行する前、 Magic cursor が壊れてしまい、どうしようかと 悩みました。ネットで検索し、当時、京都府で取 り扱っていた企業「コムフレンド」の事を知り、 電話で取り寄せる事が出来ました。※現在、コム フレンドは長野県駒ケ根事務所へ移転しました。

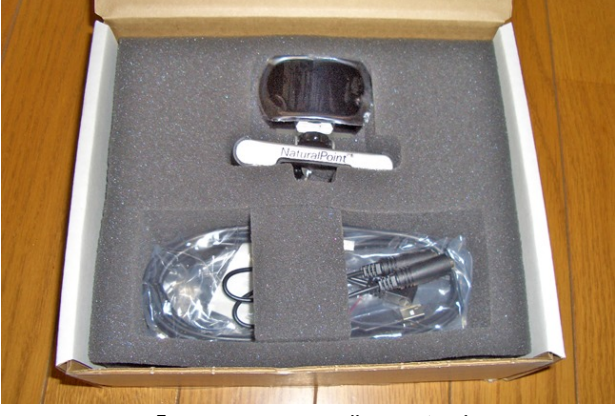

「SmartNav 4」購入した時

そして、現在使用している、その後継版がアメ リカ Natural Point 社の「SmartNav 4」というハ ンズフリーマウスです。当時の購入価格で 6 万 5 千円と高額なので、市の助成制度を利用する為、 福祉課での企業の申請登録終了後に購入。実費も ありませんでした。残念ながらこの製品も 2 年前 に生産中止となっていますが、大手の通販で取り 寄せる事が出来るかもしれません。

-

パソコン画面の上にモニターカメラを取り付 け、顔の額や顎などに特殊な専用シールを貼り、 顔の動きにカメラがセンサーとして反応するの で、シールを追いかけカーソルが移動します。

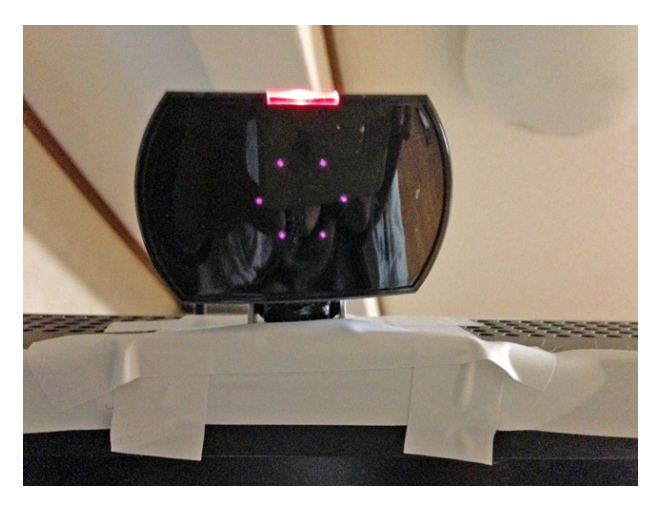

「SmartNav 4」起動中のカメラ

何度か額にシールを貼ってパソコンを操作し たところ、一つ驚いたのは、空気の気流にも反応 していた事です。周りを見渡し、扇風機の風が身 体に当たっている事に気づきました。目には見え ないエアコンや扇風機の気流をセンサーが関知 し、カーソルが怖いくらい小刻みに動くのです。 カメラと連動している USB プラグをパソコンから 抜く事で収まりました。起動後は、カメラが接続 されていなくても、カーソルはトラックボールに 反応します。以下のセッティングで不具合もナシ。

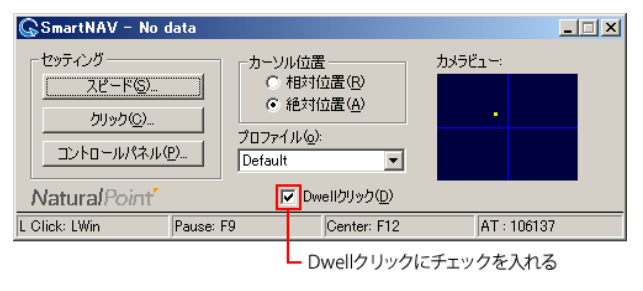

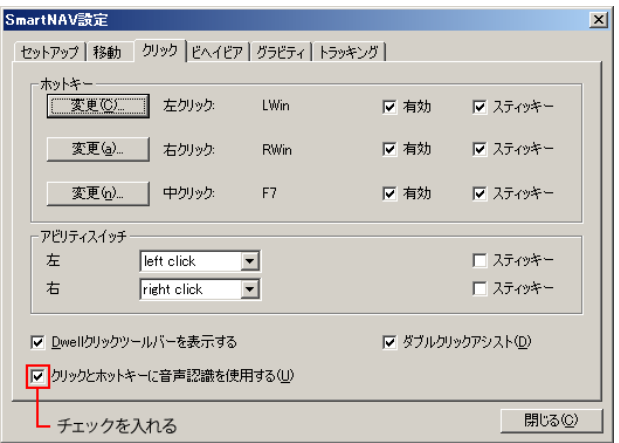

それを幾に、起動後はプラグを抜いています。 今はカメラとシールを使わず、トラックボールの 方だけで操作しています。

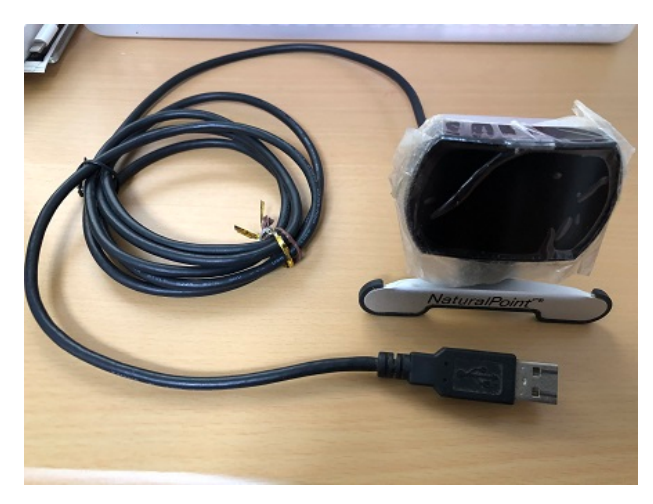

### モニターカメラはほぼ不要

さらに、SmartNav4 に付属の「Dwell-Clicking」 というソフトを使えば、左クリック、右クリック、 ダブルクリック、ドラッグ、ウィンドウの移動、 などの操作を完全にハンズフリーで使うことが できます。クリックパレットを立ち上げ、入力し たい文字の上にカーソルを合わせると、数秒後に クリックする物です。マジックカーソル 2000 と の違いは縦か横かだけです。

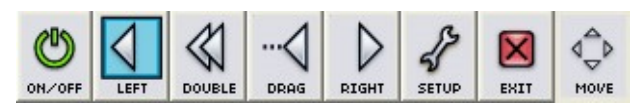

「Dwell-Clicking」の配置図

私は、画面の一番上の中央部に Dwell-Clicking を配置して、メールや原稿を執筆する時に活用し ています。休憩や使用しない時は、左端のスイッ チを off にすれば、他の機能も使えなくなります。

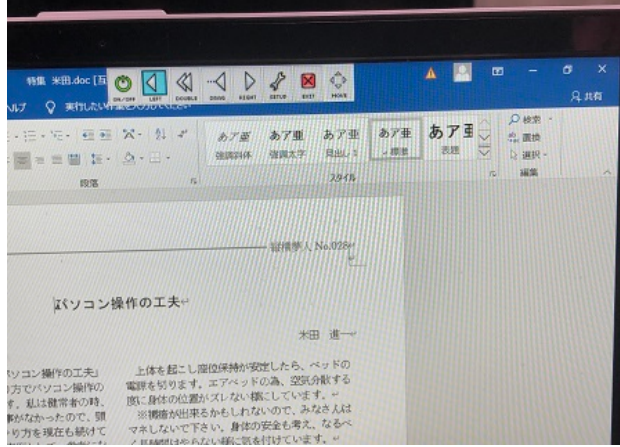

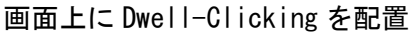

-

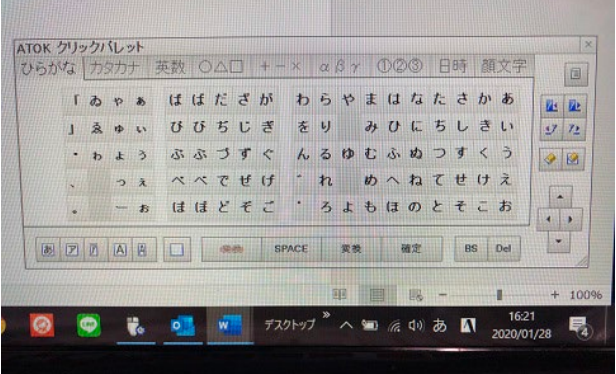

## ATOK クリックパレットの文字配列図

またトラックボールにも一工夫し、左ボタンに 1 円玉を両面テープで貼り付けていて、若干早く クリックしたい時に唇で押すことができます。右 は貼り付けていませんが、特に理由はありません。

ネックなのは、入力する時間がかかる事、首の 疲労が酷い事、老眼になってきた事、そして 13 年以上やり慣れていても、作業が終わればとても グッタリします。最近は、文字の焦点が合わなく なり、凄く年を感じて来ました…。

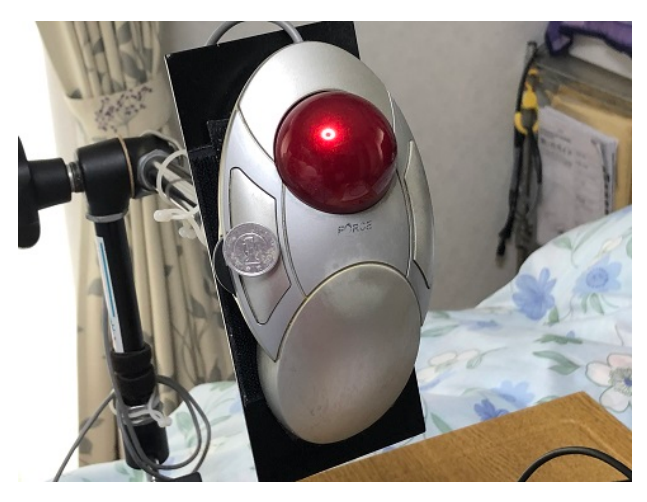

### 左ボタンに 1 円玉

時には厄介な事もあります。中年のおっさんは 皮脂が多く、ボールが触れる部分に脂が溜まり、 反応しない事もあります。パソコンを長く愛用す る為に、毎日とはいきませんが、精密機器なる物 は、タオルやウェットティッシュ、綿棒で細かな 掃除も心掛けています。同じ製品を使っておられ ましたら、手入れをお忘れ無く。

生活におけるネット環境ツールアイテムとし てパソコンは欠かせないので、大事に使っていき たいと思います。